# APPLE® **INSTALLATIEGIDS**

Mobiele MyCareLink Heart™-app

# Hieronder vindt u een lijst van alles wat u nodig heeft om de mobiele MyCareLink Heart-app te installeren:

- Uw smartphone of tablet. Zorg ervoor dat uw mobiele apparaat voldoende is opgeladen. Medtronic raadt u aan ervoor te zorgen dat het apparaat voor ten minste 50% is opgeladen.
- □ Uw ID en wachtwoord voor de app-store.
- $\square$  Een geldig e-mailadres.
- Het serienummer van uw hartimplantaat. Het serienummer staat op uw patiëntenpasje.

Ga naar **[MCLHeart.com](http://www.mclheart.com)** voor een lijst van geschikte mobiele apparaten.

De vereisten voor uw mobiele apparaat en de versie van het besturingssysteem zullen met de tijd worden geüpdatet. U moet uw mobiele apparaat mogelijk vervangen en/ of het besturingssysteem updaten om de app te kunnen blijven gebruiken voor het doorsturen van gegevens van uw hartimplantaat naar het Medtronic CareLink™-netwerk.

# STAP 1

Ga op uw mobiele apparaat naar **[MCLHeart.com](http://www.mclheart.com)**. Klik op het Apple Storeicoontje om de app uit de Apple App Store te downloaden.

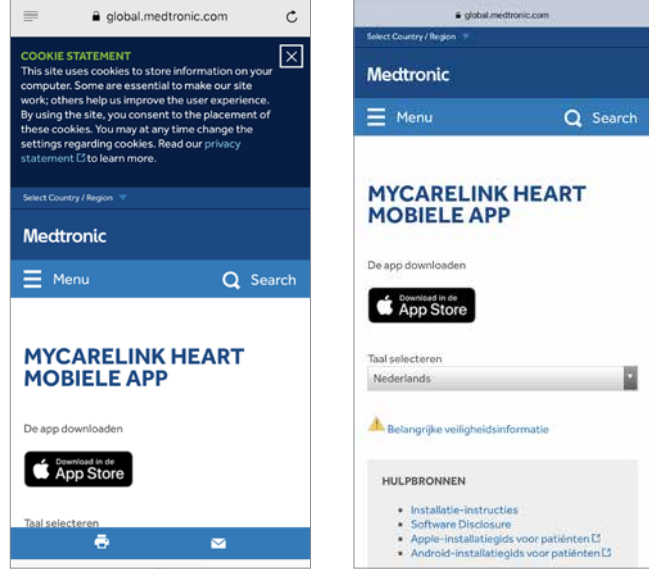

# STAP 2

1

U wordt naar de app-store doorgeleid.

- Als uw mobiele apparaat **geschikt is**, drukt u in de app-store op **"DOWNLOAD"** om de app te downloaden.
- Als uw mobiele apparaat niet geschikt is, is de toets "DOWNLOAD" inactief. Vraag uw arts om een andere monitoringsoptie.

# STAP 3

Wanneer de mobiele MyCareLink Heart-app gedownload is, verschijnt het onderstaande pictogram op het scherm van uw mobiele apparaat. Zoek het pictogram en druk erop om de app te openen.

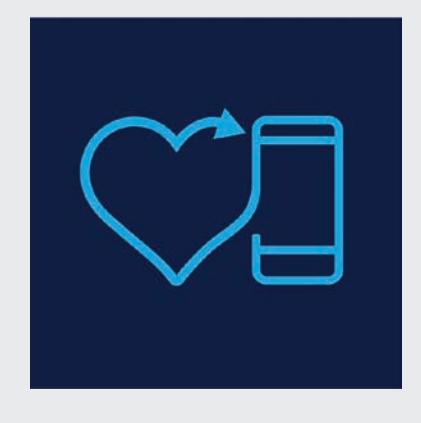

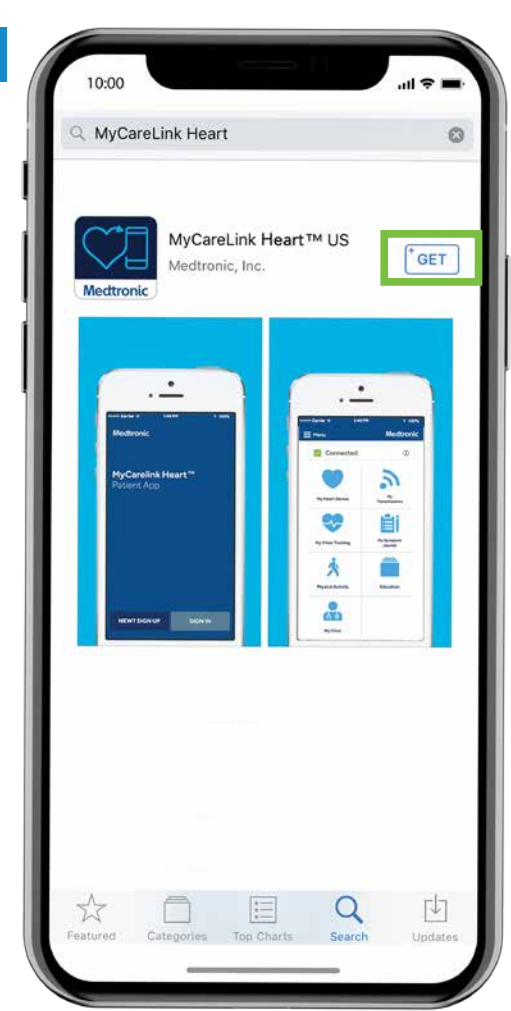

# OPMERKING:

De MyCareLink Heart is een gratis app. Als het niet lukt om de app uit de Apple Store te downloaden, klik dan op de onderstaande link. <https://iforgot.apple.com>

# Nu wordt u door de installatie van de app geloodst.

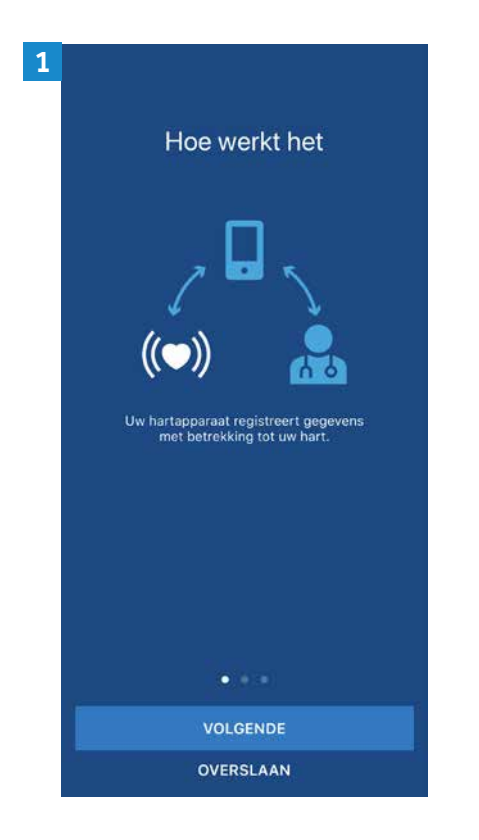

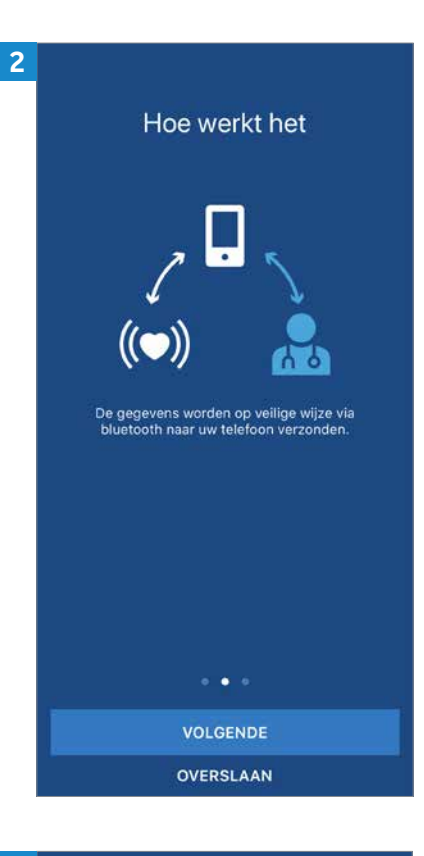

### $\overline{4}$

### **GEBRUIKSVOORWAARDEN**

### Gebruiksvoorwaarden

De MyCareLink Heart<sup>TM</sup>-applicatie ("Onder licentie verstrekte applicatie") wordt verstrekt door Medtronic. Inc. ("Medtronic") voor het monitoren en verzenden van gegevens van een geïmplanteerd hartapparaat van Medtronic ("Hartapparaat") naar het Medtronic<br>CareLink®-netwerk ("CareLink-netwerk") via een<br>mobiel apparaat. De Onder licentie verstrekte applicatie kan worden gebruikt door een patiënt aan wie de de Onder licentie verstrekte applicatie door en arts werd voorgeschreven ("Patiënt"). Met de<br>Onder licentie verstrekte applicatie kan een Patiënt tevens informatie invoeren in een dagboek in de Onder licentie verstrekte applicatie, zoals symptomen of andere medische gegevens ("Symptoomdagboek"). Daarnaast zouden met de<br>Onder licentie verstrekte applicatie bepaalde

gegevens over de Patiënt kunnen worden verzameld. als gewicht, bloeddruk en/of hartslag ("Vitale functies volgen") die handmatig door de Patiënt worden ingevoerd. Door de Onder licentie verstrekte<br>applicatie te installeren of te gebruiken voor het verzenden van hartapparaatgegevens naar het<br>Medtronic CareLink-netwerk, of door deze in te zien, geeft u aan dat u Patiënt bent. U gaat akkoord met de .<br>voorwaarden in deze Gebruiksvoorwaarden die s van uw land (deze

### IK GA AKKOORD

Door op IK GA AKKOORD te tikken, geeft u aan dat u<br>onze Gebruiksvoorwaarden heeft gelezen en hiermee<br>akkoord gaat.

#### 5 **PRIVACYVERKLARING**

## Privacyverklaring

Gebruikers in de Europese Unie kunnen hier klikken

#### Alle andere gebruikers, gelieve verder te lezen

Deze Privacyverklaring leert u hoe wij de verzamelde<br>gegevens met de Medtronic mobiele applicaties (de applicatie" of 'app') beschermen en gebruiken. Deze<br>Privacyverklaring is bestemd voor een wereldwijd publiek

Gebruikers binnen Europa kunnen de regiogebonden privacyverklaringen raadplegen waarnaar wordt verwezen in de app.

Deze Privacyverklaring is voor het laatst herzien in mei 2018. De Privacyverklaring kan te allen tijde<br>zonder opgaaf van reden worden gewijzigd.

Lees de Gebruiksvoorwaarden om kennis te nemen van de gebruiksregels van de applicatie. Deze Privacyverklaring vormt samen met de<br>Gebruiksvoorwaarden de volledige overeenkomst tussen u en Medtronic inzake uw gebruik van deze applicatie, tenzij uitdrukkelijk anders vermeld in andere aansprakelijkheidsbeperkingen, verklaringen, gebruiksbepalingen of andere in in i

### IK GA AKKOORD

Door op IK GA AKKOORD te tikken, geeft u aan dat u<br>onze Privacyverklaring heeft gelezen en hiermee akkoord gaat.

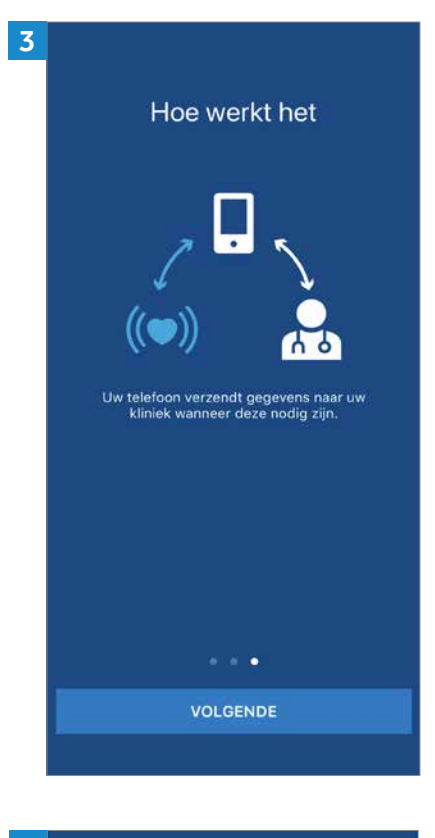

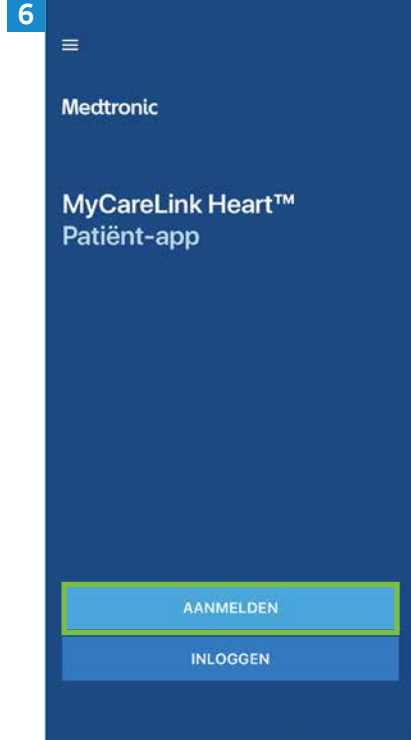

# Installatieproces *(vervolg)*

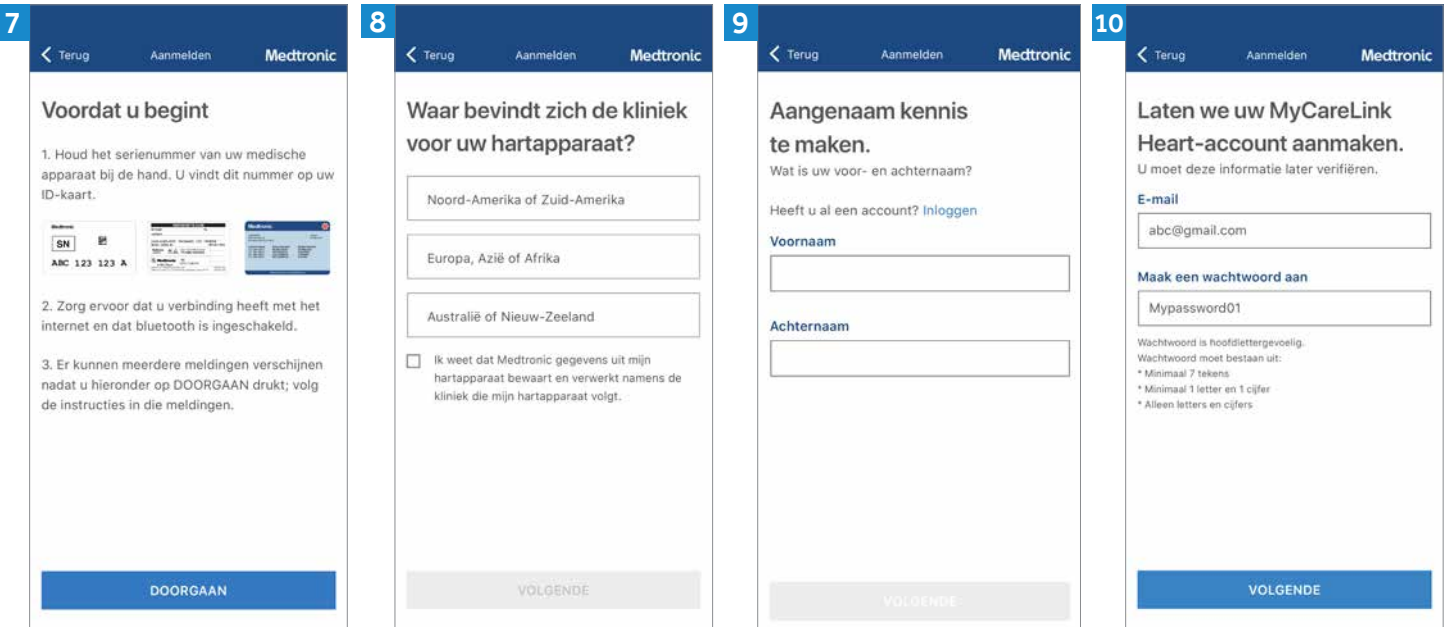

Noteer uw e-mailadres en wachtwoord. U heeft ze op een later tijdstip nodig om het installatieproces te voltooien. U heeft deze verificatiegegevens ook nodig om de app eventueel op een andere telefoon of tablet te installeren.

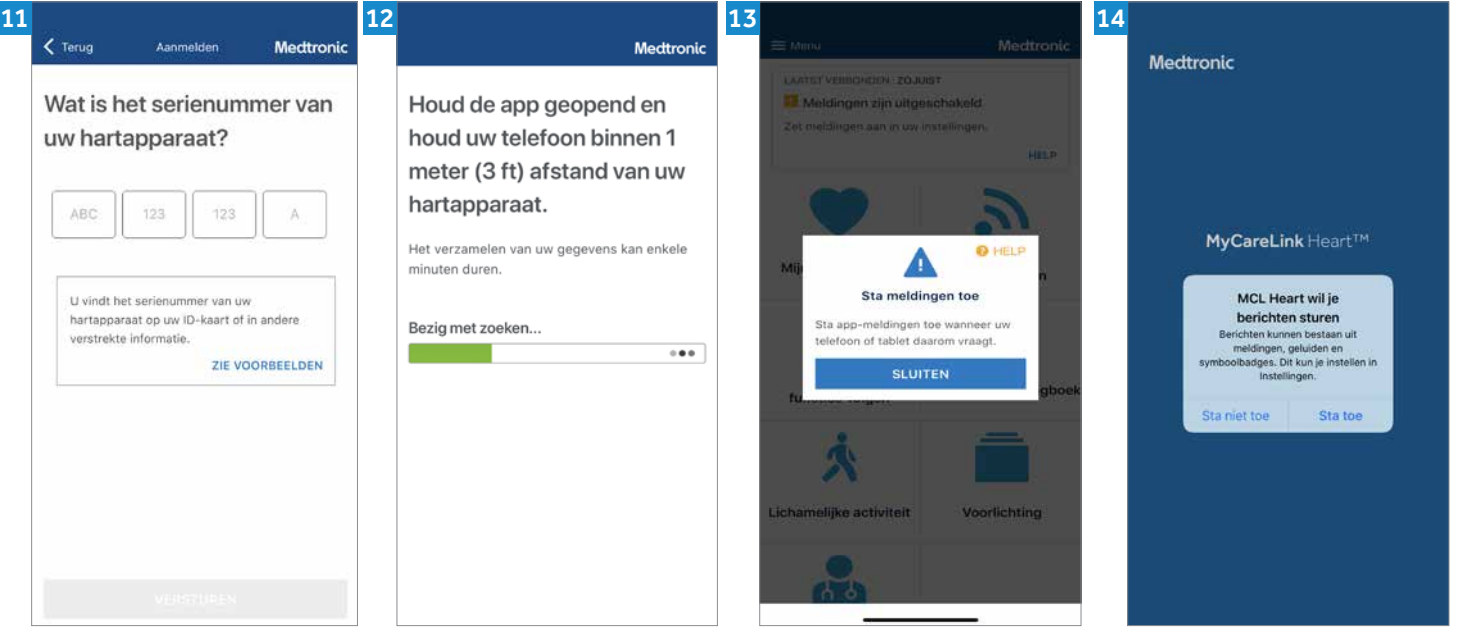

Het serienummer van uw hartapparaat (implantaat) staat op de sticker op uw tijdelijke patiëntenpasje.

De koppeling duurt 3-6 minuten en de eerste verzending duurt maximaal 3 uur. Tijdens de verzending moet u uw telefoon binnen 1 meter afstand van uw hartimplantaat houden.

# Installatieproces *(vervolg)*

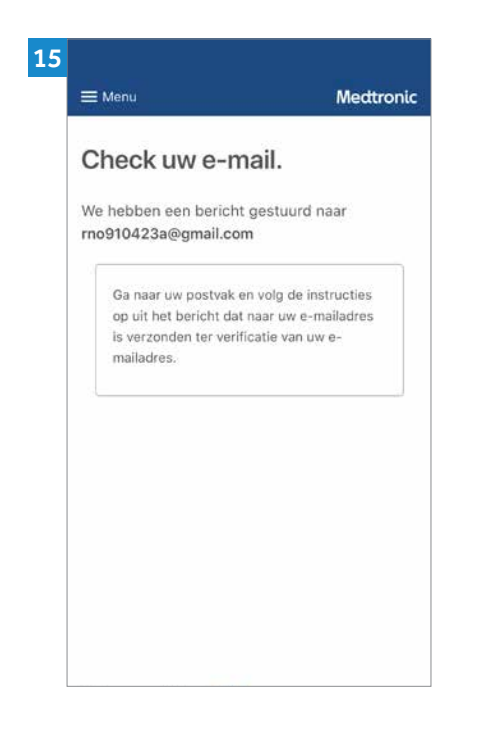

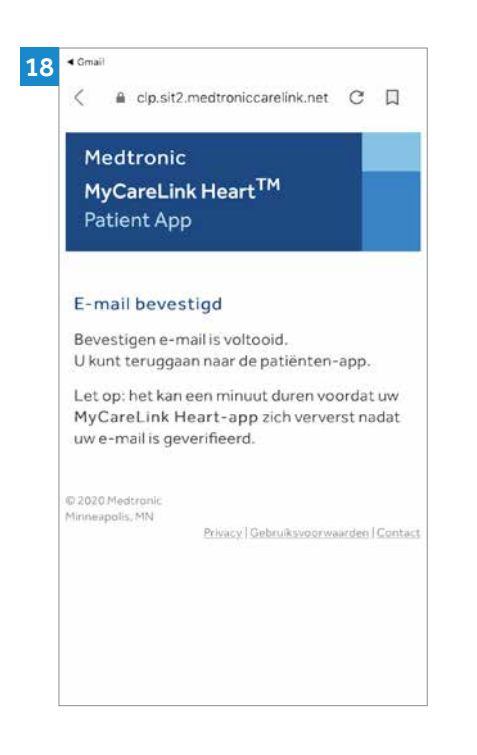

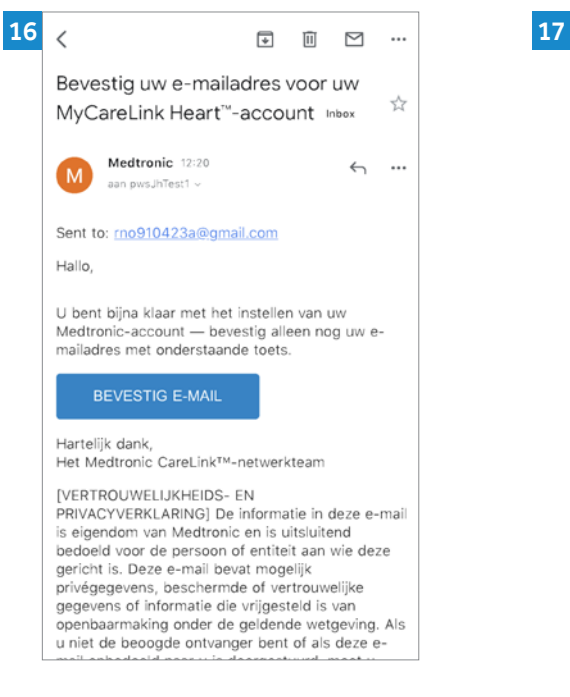

### Sluit de app af, ga naar uw e-mail app en zoek naar een e-mail van Medtronic. Als u geen e-mail kunt vinden:

1. Laad uw Postvak IN opnieuw. 2. Controleer de map met uw

ongewenste e-mails (spam).

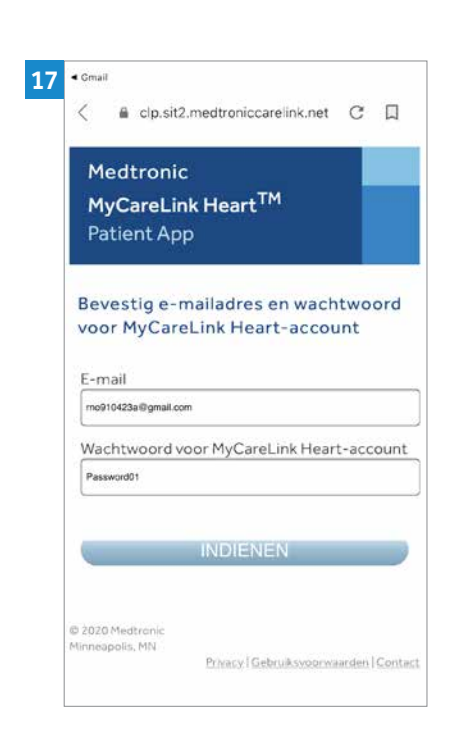

# Na de verificatie van uw e-mailadres ziet u een van deze twee schermen:

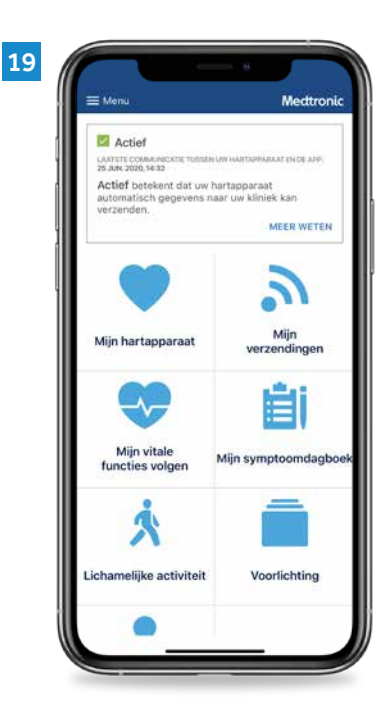

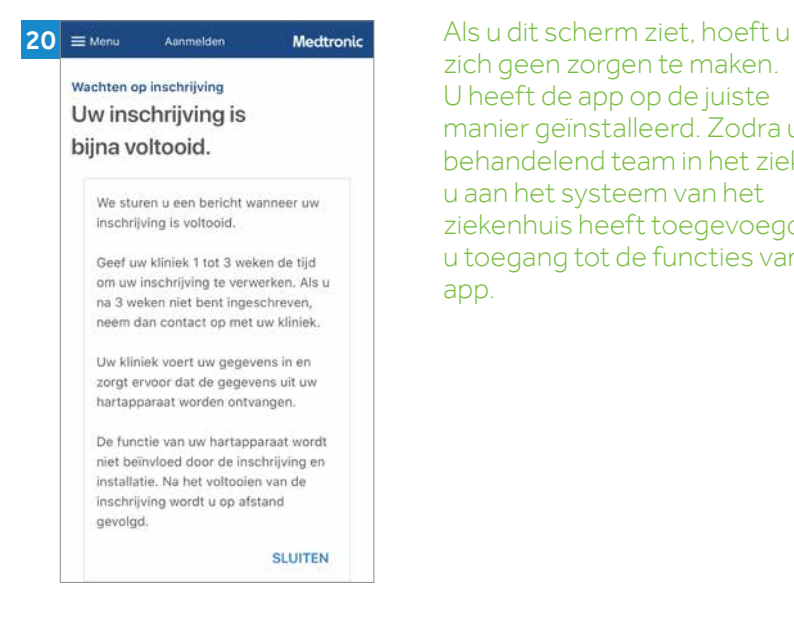

zich geen zorgen te maken. U heeft de app op de juiste manier geïnstalleerd. Zodra uw behandelend team in het ziekenhuis u aan het systeem van het ziekenhuis heeft toegevoegd, heeft u toegang tot de functies van de app.

De installatie is gelukt. Welkom bij MyCareLink Heart.

# **Medtronic**

#### Europa

Medtronic International Trading Sàrl. Route du Molliau 31 Case postale CH-1131 Tolochenaz Zwitserland www.medtronic.eu Tel: +41 (0) 21 802 70 00 Fax: +41 (0)21 802 79 00

België Medtronic Belgium N.V. Burgemeester Etienne Demunterlaan 5 BE-1090 Brussel België www.medtronic.be Tel. +32 (0)2 456 09 00 Fax +32 (0)2 460 26 67

#### Nederland

Medtronic Trading NL B.V. Larixplein 4 5616 VB Eindhoven Nederland www.medtronic.nl Tel. +31 (0)40 711 75 55

> UC201911930bNL © Medtronic 2020. Alle rechten voorbehouden.

medtronic.nl